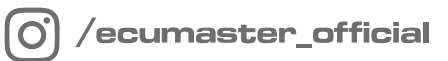

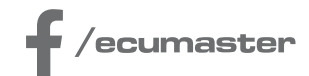

# **USER** MANUAL

# **Lambda to CAN**

**Document version: 1.0 Published on: 22 April 2025**

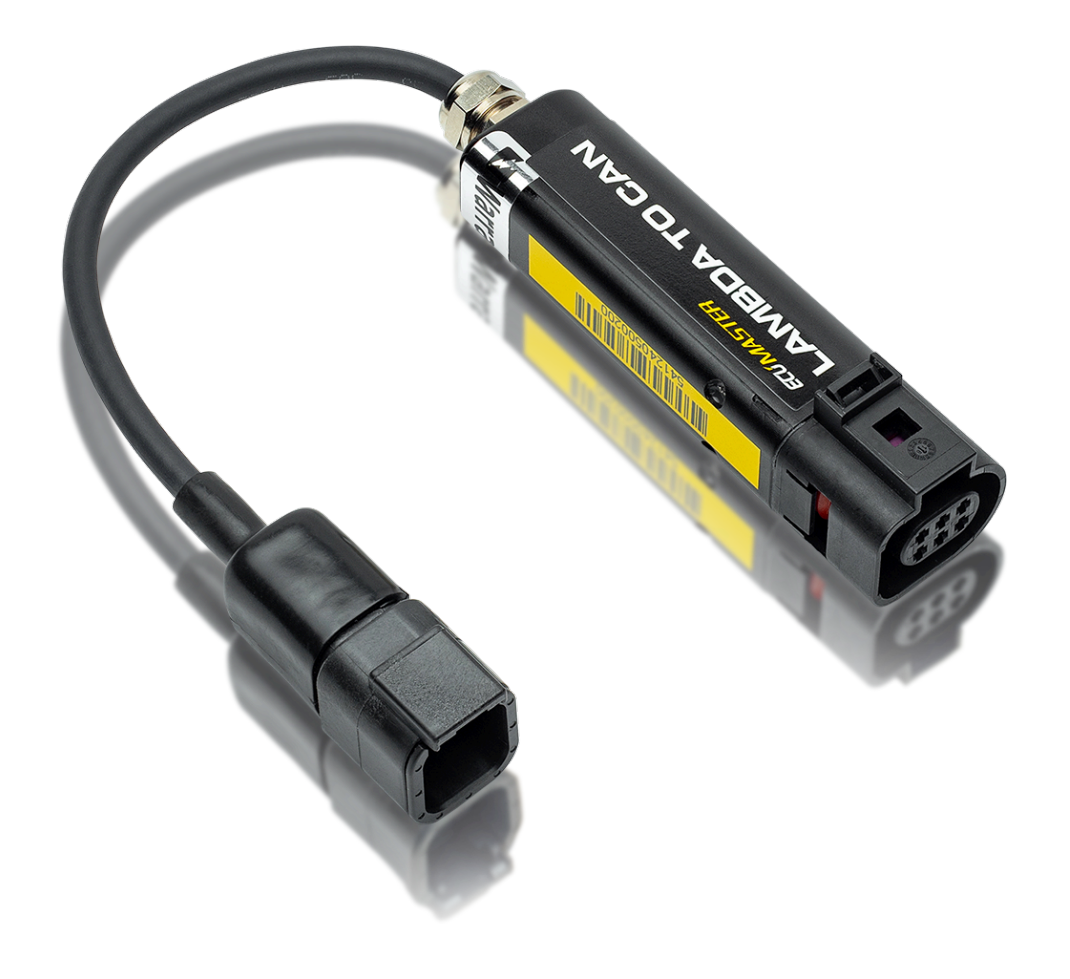

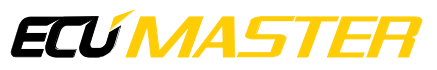

# Contents

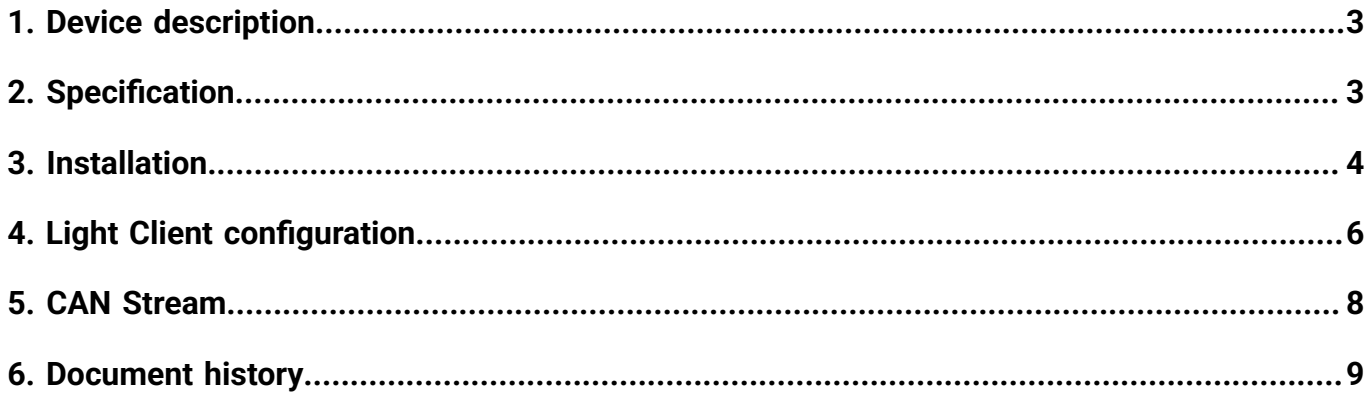

## <span id="page-2-0"></span>1. Device description

The Lambda to CAN is a device designed to manage the Bosch LSU 4.9 oxygen sensor and transmit lambda readings via a CAN bus and two programmable 0-5 V analog output lines. The controller features a dedicated Bosch integrated circuit paired with an automotive-grade digital microcontroller to ensure precise sensor control and accurate calculation of Lambda and AFR (Air-Fuel Ratio).

This manual applies to all revisions of the device. Revision 2 includes minor differences, which are highlighted throughout the text. You can identify the revision of your device by checking the label on the product, the information on the packaging, or by connecting it with the Light Client. For more information refer to the Light Client [configuration](#page-5-0) [\(on page 6\)](#page-5-0) section.

Key features:

- Supports Bosch LSU 4.9 oxygen sensor
- Provides lambda data via CAN bus and two programmable 0-5 V analog output lines
- Suitable for a wide range of automotive and motorsport applications

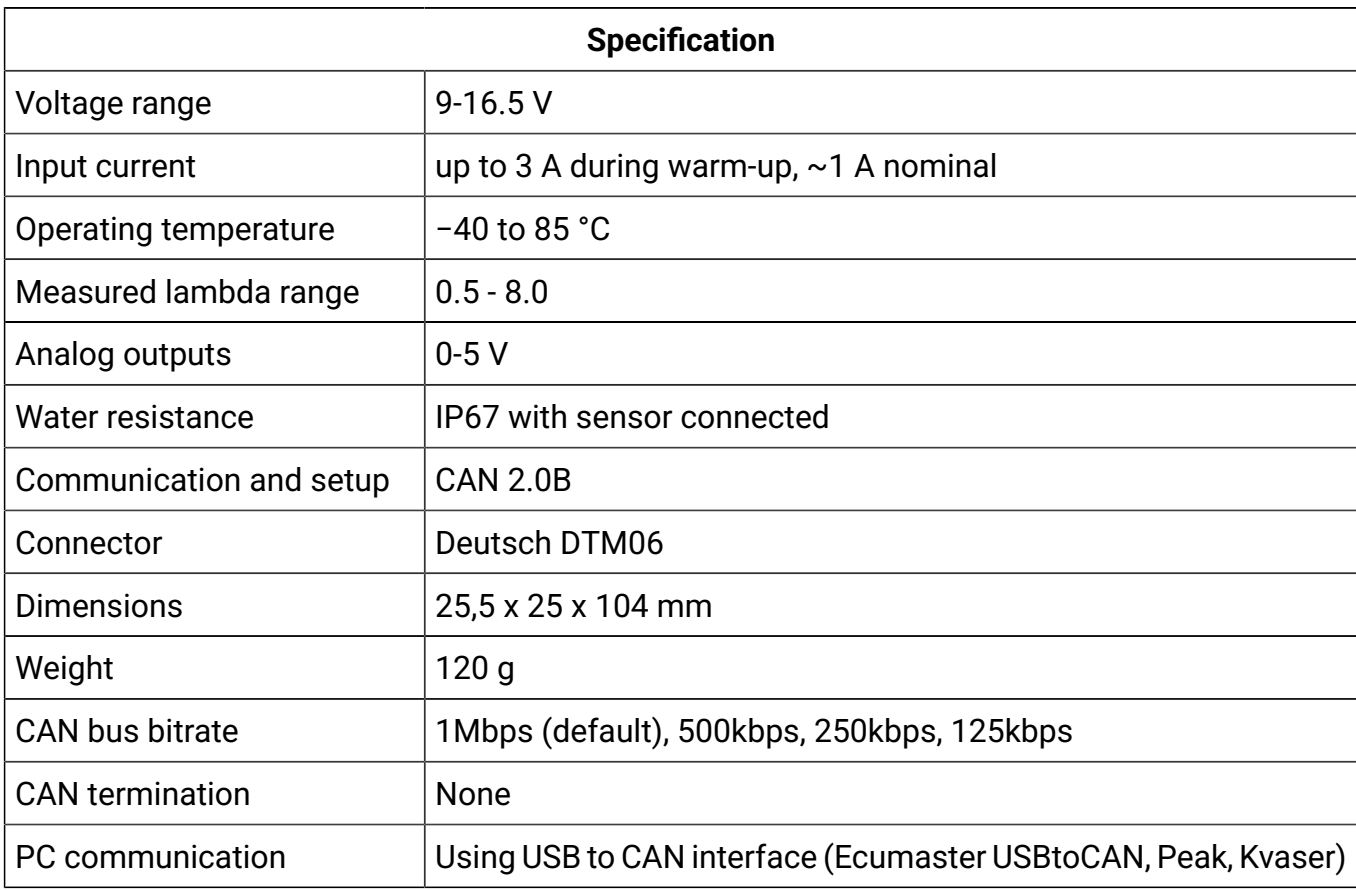

### <span id="page-2-1"></span>2. Specification

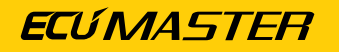

#### All dimensions in mm

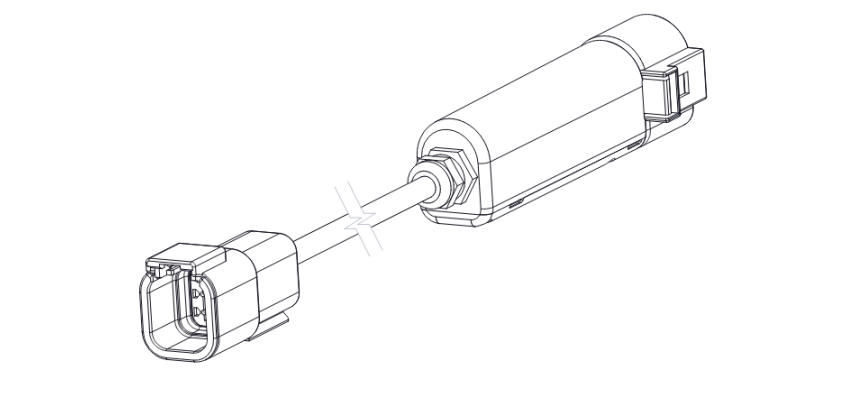

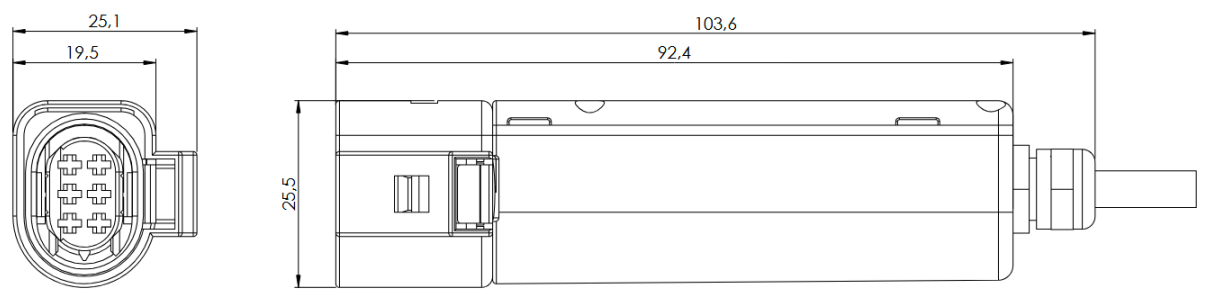

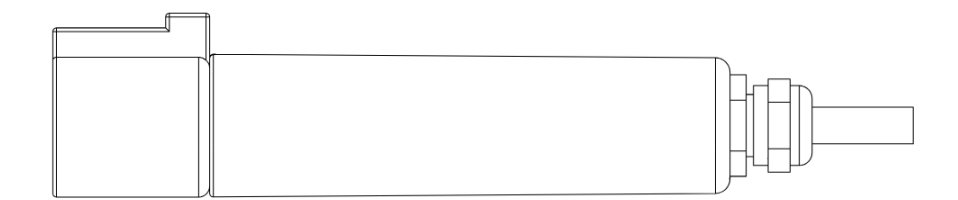

## <span id="page-3-0"></span>3. Installation

**Pinout** for revision 2

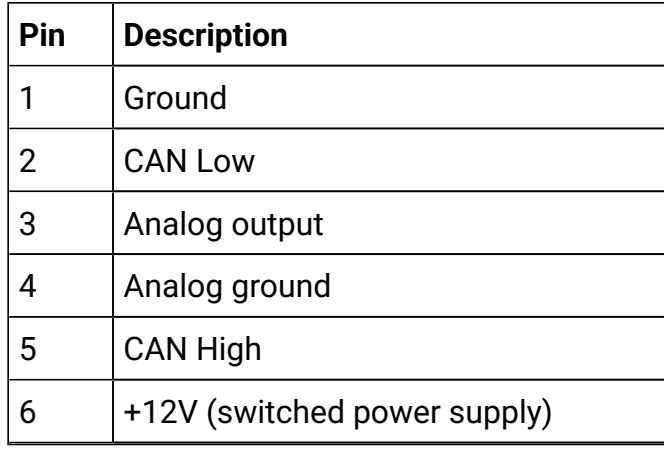

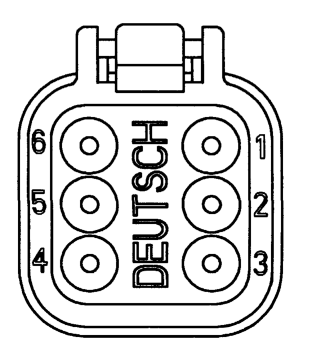

#### **Pinout** for revision 1

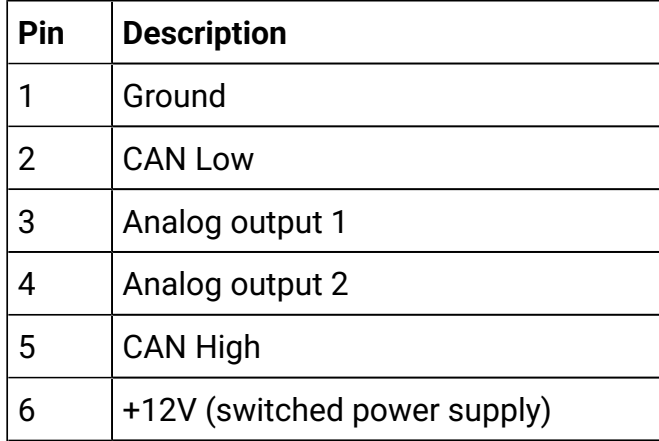

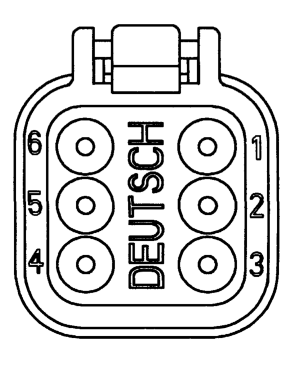

#### **Wiring diagram**

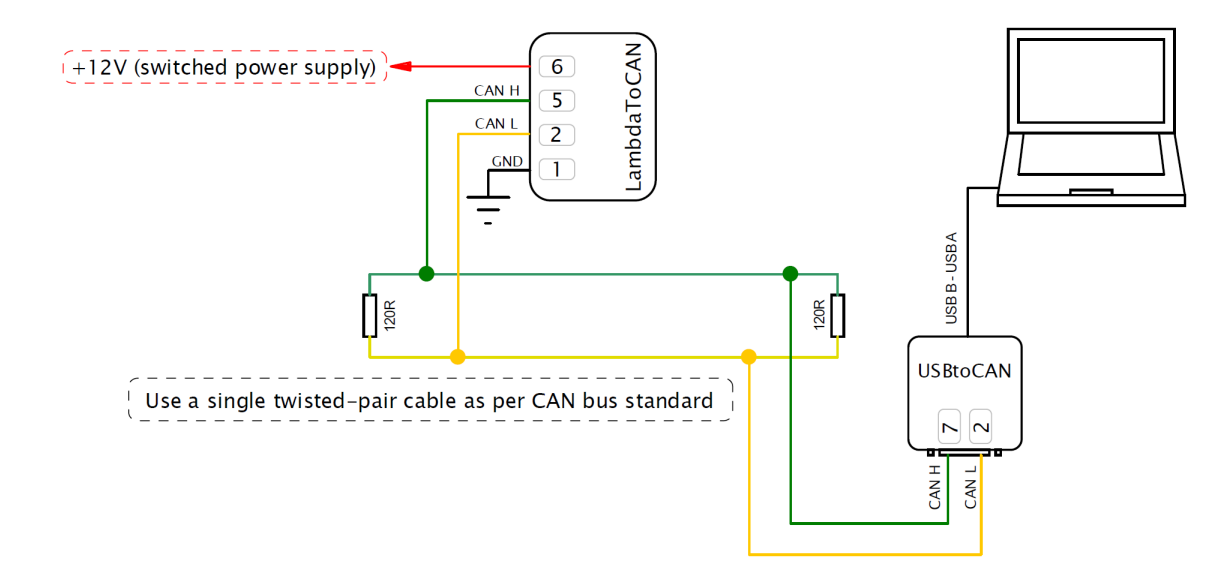

#### **Mounting and safety guidelines**

- During operation, the lambda sensor becomes extremely hot. Avoid touching the hot sensor, and do not operate it near highly flammable liquids or gases.
- The sensor installed in the exhaust must be connected to the controller. A sensor that is not connected to the controller will degrade quickly.
- Place the sensor as close to the engine as possible, while ensuring it operates within its temperature range. The temperature at the mounting point should not exceed 500°C.
- Position the sensor after the turbocharger and before the catalytic converter.
- Ensure the exhaust pipe upstream of the sensor is free from areas where condensation water can collect.
- Any leaks in the exhaust system upstream of the sensor will result in inaccurate readings.
- The sensor's front hole must not face directly into the exhaust gas stream.
- Install the sensor at an angle of at least 10° from horizontal, with the electrical connection pointing upwards.
- To reduce the risk of condensation water getting into the heated sensor, never activate the sensor heater before starting the engine.
- Protect the sensor cables from high temperatures.

# <span id="page-5-0"></span>4. Light Client configuration

Device can be configured via CAN bus by using Ecumaster Light Client software and compatible CAN bus interface.

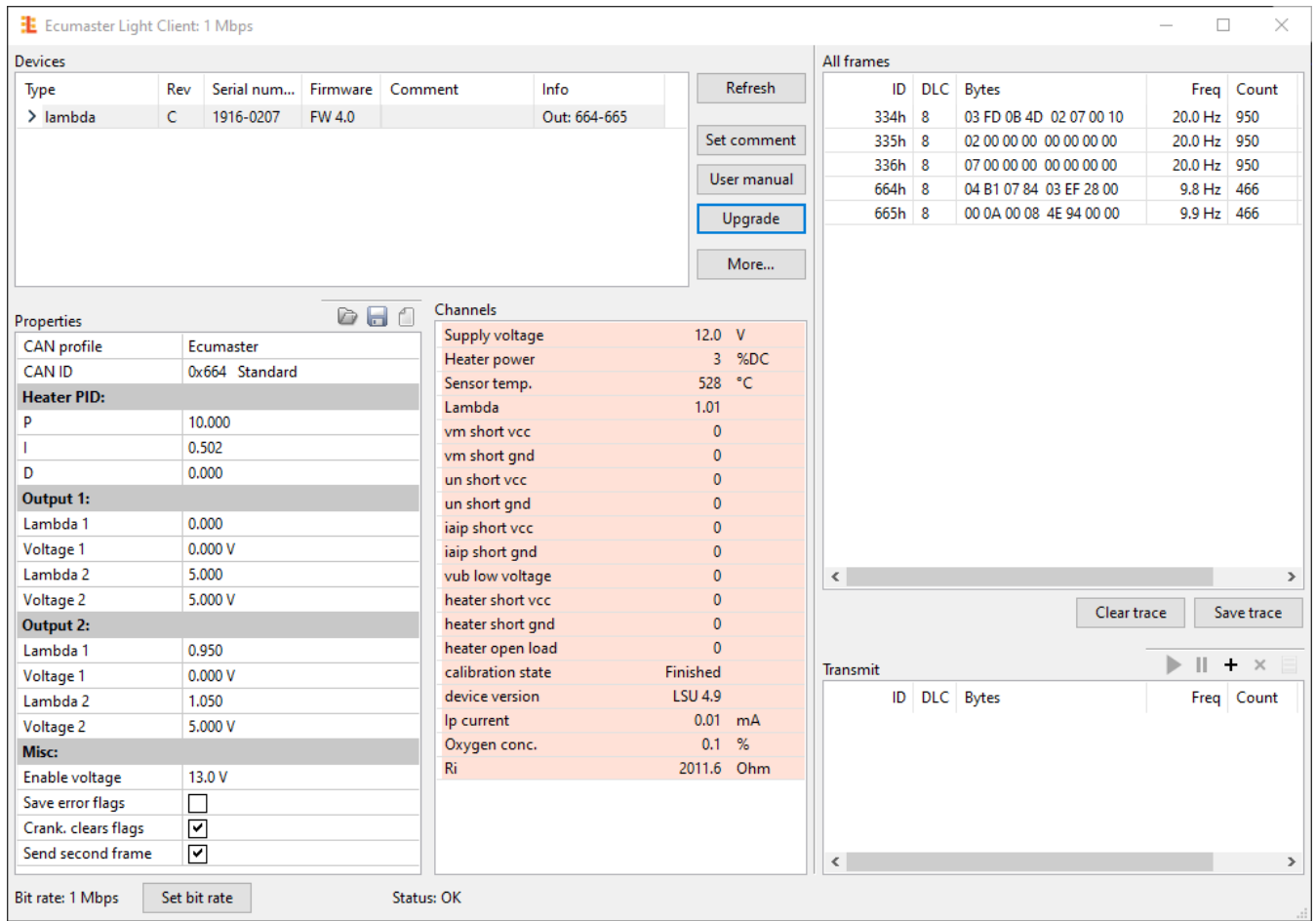

After connecting the device, the *Devices* field displays detailed information, including the device Type, Serial number, Firmware version, and the **device revision** *Rev*. The Rev shown in the Light Client refers to the PCB revision, which is indicated by a letter. For first-version devices, this ranges from A to F, while for second-version devices, it starts from G and continues with subsequent letters. This makes it easy to identify the exact revision of your device for configuration and troubleshooting purposes.

#### **Properties**

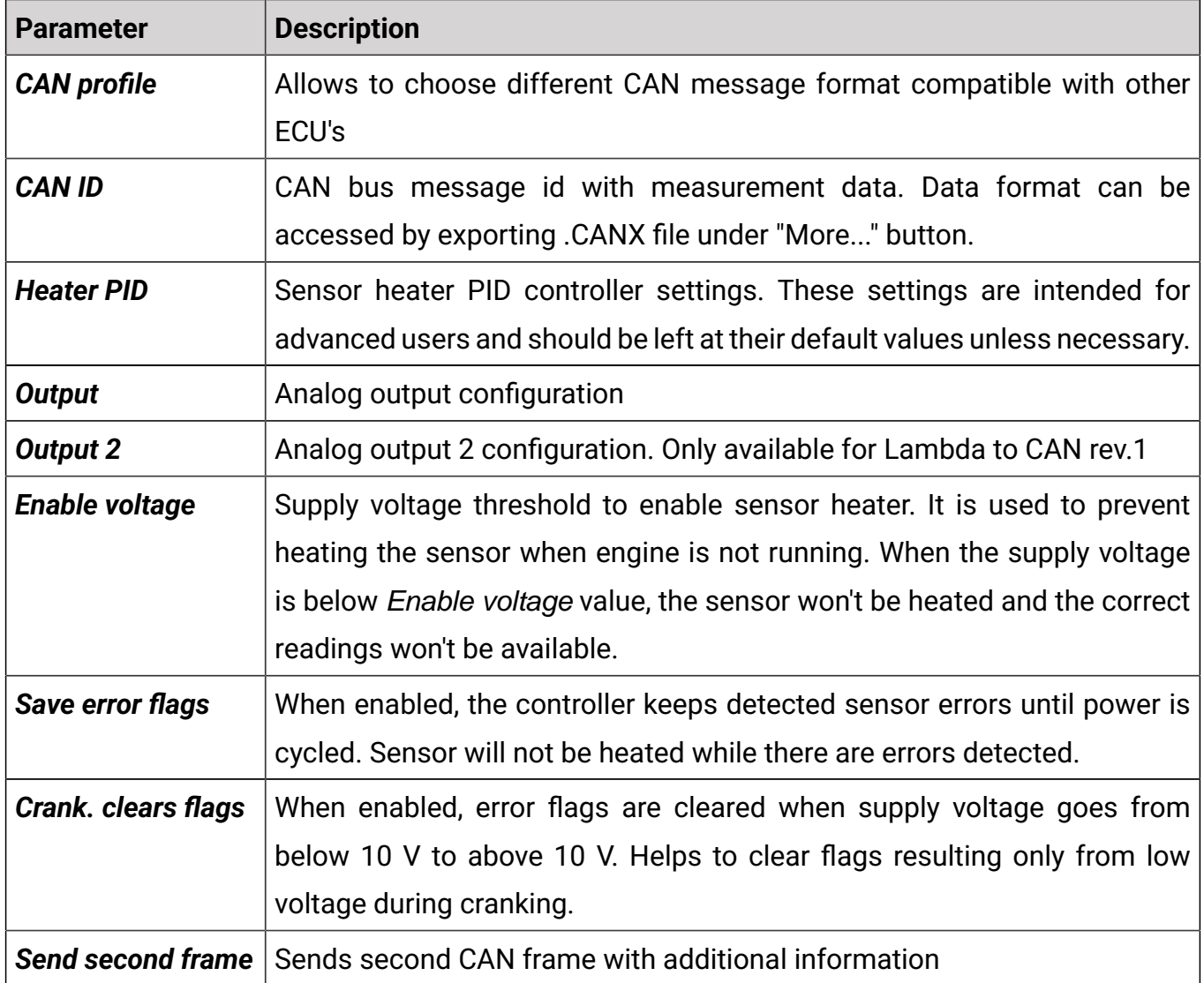

#### **Analog output configuration example**

Two point configuration for analog output characteristic. In the example of output configuration, Lambda 0 correspond to output Voltage 1 V and for Lambda 5 to Voltage 4 V. All points in between are interpolated.

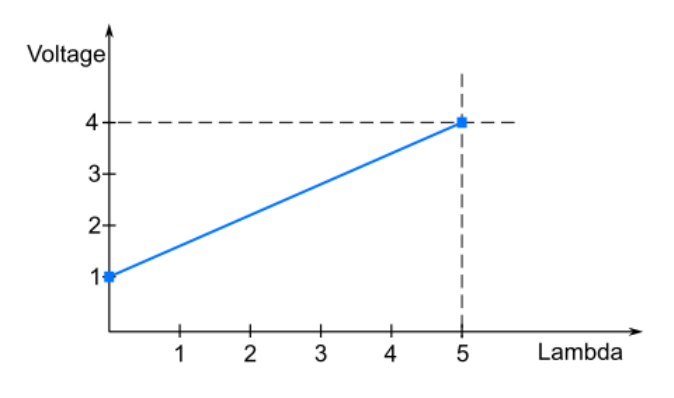

# <span id="page-7-0"></span>5. CAN Stream

The default CAN bus bitrate of the device is **1 Mbps**. The format used is **big-endian**.

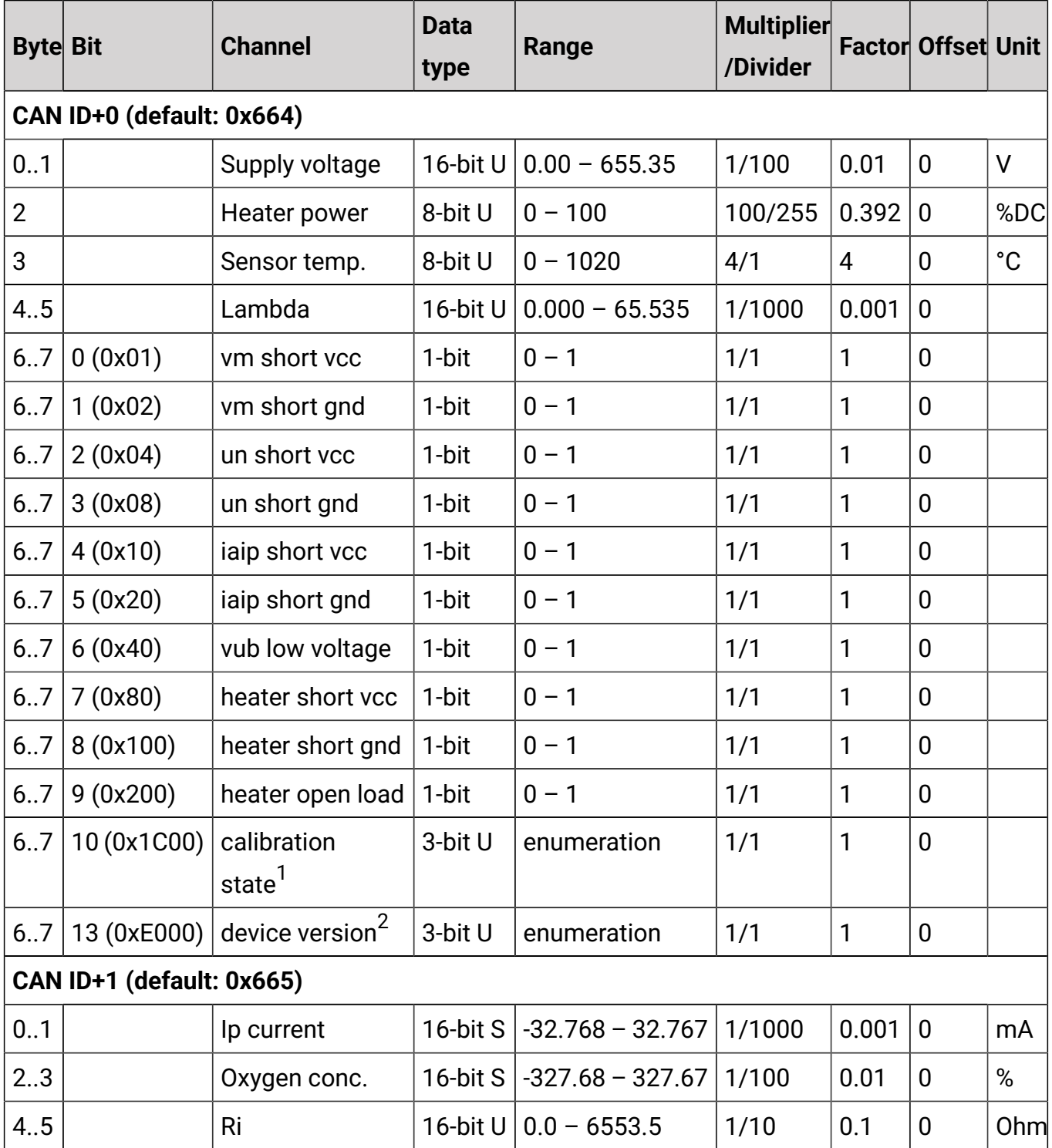

#### 1 Values for channel: **calibration state**

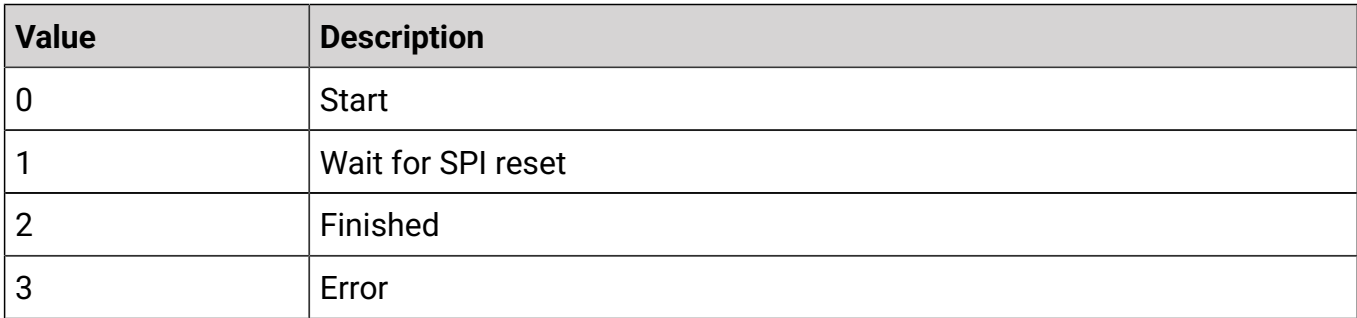

#### 2 Values for channel: **device version**

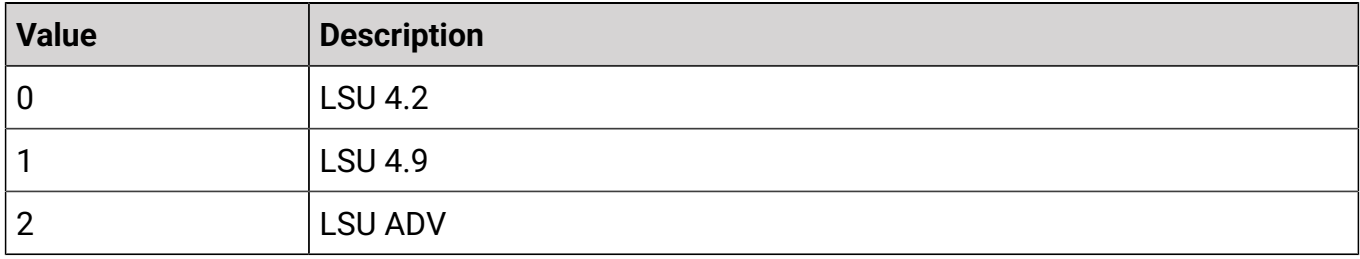

## <span id="page-8-0"></span>6. Document history

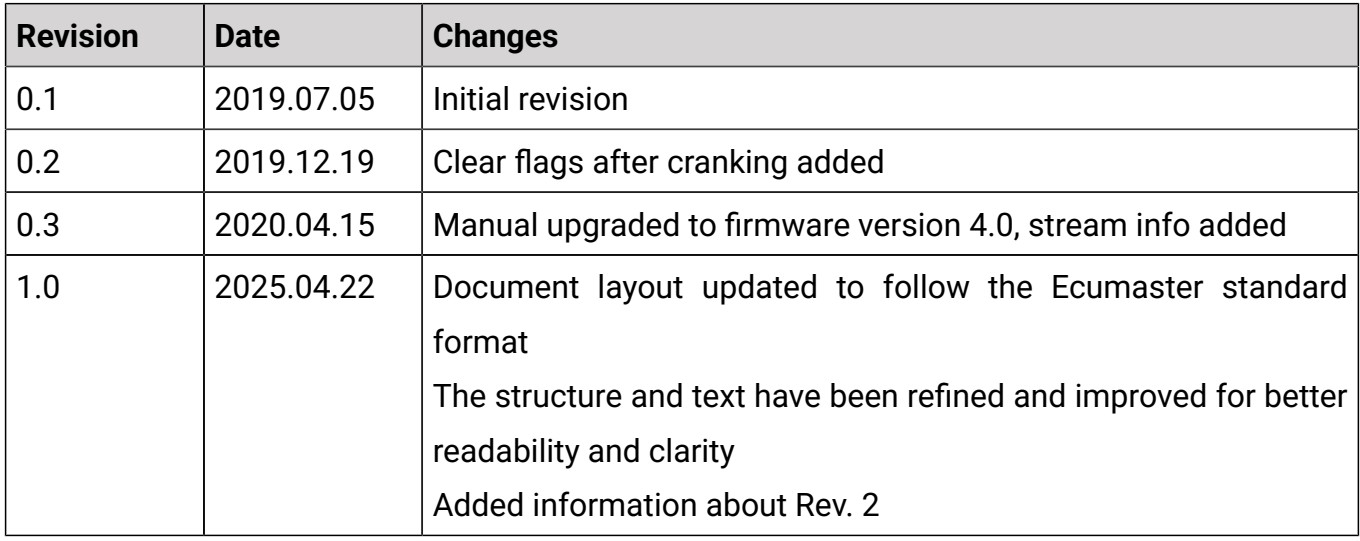